**Websites** 

FSVeg / Common Stand Exam [http://fsweb.nrm.fs.fed.us/support/docs.php?](http://fsweb.nrm.fs.fed.us/support/docs.php?appname=fsveg) [appname=fsveg](http://fsweb.nrm.fs.fed.us/support/docs.php?appname=fsveg)

FSVeg Spatial [http://fsweb.nrm.fs.fed.us/support/docs.php?](http://fsweb.nrm.fs.fed.us/support/docs.php?appname=fsvegspatial) [appname=fsvegspatial](http://fsweb.nrm.fs.fed.us/support/docs.php?appname=fsvegspatial)

### FSVeg Spatial Data Analyzer

[http://fsweb.nrm.fs.fed.us/support/docs.php?](http://fsweb.nrm.fs.fed.us/support/docs.php?appname=FSVegSDA) [appname=FSVegSDA](http://fsweb.nrm.fs.fed.us/support/docs.php?appname=FSVegSDA)

Tutorials and Webcasts

<http://fsweb.nrm.fs.fed.us/support/training/cbt/>

Upcoming Training [http://fsweb.nrm.fs.fed.us:8085/training/iweb\\_training](http://fsweb.nrm.fs.fed.us:8085/training/iweb_training)

Support <http://fsweb.chd.fs.fed.us/>

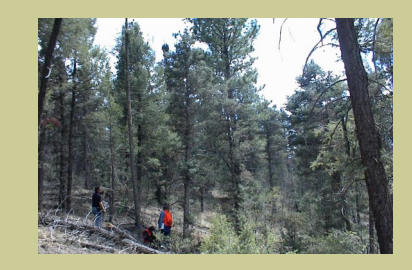

Collecting stand exam data using Common Stand Exam protocol

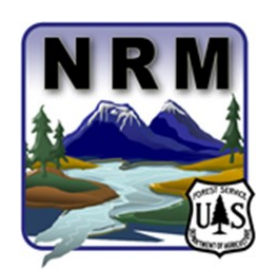

*Account Managers*

FSVeg/ Common Stand Exam Roy Mita rmita@fs.fed.us 970-295-5760

FSVeg Spatial and FSVeg Spatial Data Analyzer Brenda Bowen bjbowen@fs.fed.us 605-641-7429

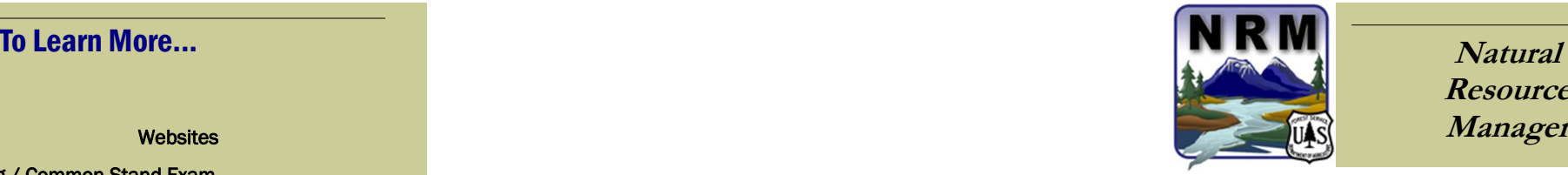

**Resource Manager**

# **FSVeg/Common Stand Exam**

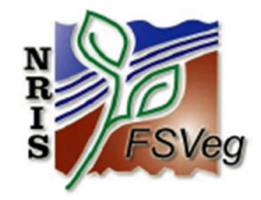

**FSVeg Spatial**

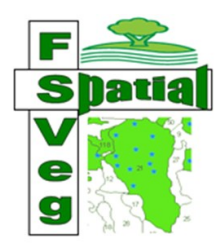

## **FSVeg Spatial Data Analyzer**

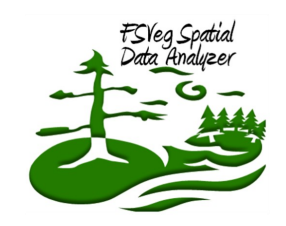

**NRM Website** <http://fsweb.nrm.fs.fed.us/>

# *What is Natural Resource Manager (NRM)?*

Natural Resource Manager (NRM) is a national Forest Service organization responsible for the development, maintenance, and support of national applications including FACTS, Infra, NRIS, and TIM. These groups of applications sometimes capture, share, and report similar or related information and can include related user communities, so NRM was created to foster consistency in application development and coordination.

### FSVeg / Common Stand Exam

Field Sampled Vegetation (FSVeg) includes a database, national protocols for collecting Common Stand Exam (CSE) data, and an interface with data entry, data edit, data management, and analysis capabilities. FSVeg is designed to store field sampled vegetation data, including stand exams, permanent plot inventories, growth and yield plots, and forest health surveys.

#### Some key features include:

- Standard protocols and Portable Data Recorder (PDR) software for tree, understory vegetation, surface cover, and downed woody data collection.
- Stand exams can be readily summarized and used to attribute FSVeg Spatial polygons with values such as trees/basal area/volume per

acre, QMD, and

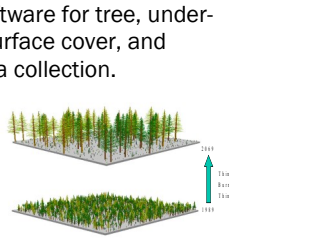

FSVeg data are available for use with FVS and Suppose .

SDI for the stand and subpopulations of interest.

- Digital images taken during surveys can be stored within the database.
- Over 30 pre-defined reports are available.
- Data can be extracted directly from tables or views with SQL queries, Excel, or Access.
- Includes a tool to extract data for use in the Forest Vegetation Simulator (FVS).

### FSVeg Spatial

FSVeg Spatial is used to maintain spatial and tabular data associated with vegetation polygons. It is an editing tool and is not intended to be used for analysis. FSVeg Spatial manages a wall-to-wall forest vegetation layer with an associated geodatabase. The geodatabase attributes describe current polygon vegetation conditions. These attributes may be derived from walk thru surveys, photo interpretation, or summarized exam data. With more than 200 columns, attributes include basal area, trees per acre, volumes, range condition, disturbances, and various subpopulation descriptors, to name a few.

#### Some key features include:

- ArcMap extension that is used to manage stand boundaries (reshape, split, or merge) and plot locations (create, move, de-E & NRIS VegPoint
	- lete, mass load).
- $\ast$  Spatial features are linked  $\frac{1}{\pi} \frac{1}{2} \frac{1}{\pi} \frac{1}{2} \frac{1}{\pi} \frac{1}{\pi}$ <br>to FSVeg tabular data to FSVeg tabular data (stands and plots).
- Re-delineation of stands with linked exams allows for reassignment or archiving of exams.

FSVeg Spatial maintains linkage to stand exams and plot locations in FSVeg.

- Polygon attributes can be updated by the most current stand exams in FSVeg.
- Includes tools to mass update spatial and tabular data.
- Steward review functionality makes it easy to review edits that were made by someone else.

### FSVeg Spatial Data Analyzer

FSVeg Spatial Data Analyzer is an ArcMap extension used for spatial and tabular analysis. With Data Analyzer, a user can extract FSVeg Spatial data, build an imputed dataset using Nearest Neighbor (NN), or create a new project that extracts both FSVeg Spatial and FSVeg data that is ready for analysis. The FSVeg data are extracted in a format that is ready for use in

Easy to use interface to create alternatives, assign treatments, and model the results.

FVS, a growth simulator maintained by the Forest Management Service Center.

Two types of projects can be created within the Data Analyzer:

 $\diamond$  Sampled data projects allow users to use FVS to model changes in vegetation due to natural change and vegetation management activities (on stands with stand exams).

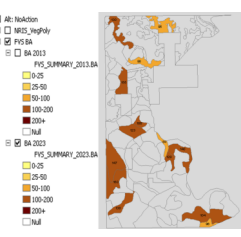

 $\Diamond$  Using processed LandSat imagery, Sampled Data Projects allow for analysis of stands with stand exam data .

users can build wall-

to-wall vegetation data using NN imputations (associates exam data with stands having no exams). Once the imputed dataset is built, child projects can be created from the NN dataset. Within the child project, FVS can be used to model changes in vegetation across the landscape.

#### Some key features include:

- Extract and visualize FSVeg Spatial data.
- Project creation wizard for ease of extracting FVS ready data and supporting layers.
- Create alternatives and model vegetation treatments for analysis and impacts evaluation across a landscape. By default, results are shown in 5 or 10 year increments, but customized year breaks can be defined.
- Evaluate climate affected alternatives using data from 17 Global Circulation Models.

 Tools available to use the NN imputation process to create wall-to-wall sampled vegetation for analysis.

NN Imputed Dataset Projects allow for analysis across a landscape. NN Quality Layer displays how well the imputation fits stands without exams.

\* Includes a clustering tool to identify

groups of like stands to assist with placement of exams.

- Outputs are tables and layers within ArcMap displaying the results of alternatives.
- Built-in tools exist to make symbolizing the results easier.

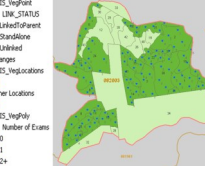

 $\frac{\Box}{\Box}$